# 初期設定手順

### ステップ 1

## 診察券番号・ご自身のお誕生日 (1 月 1 日→0101) をご入力下さい

青山会津久井浜クリニック |横須賀市 Web予約受付

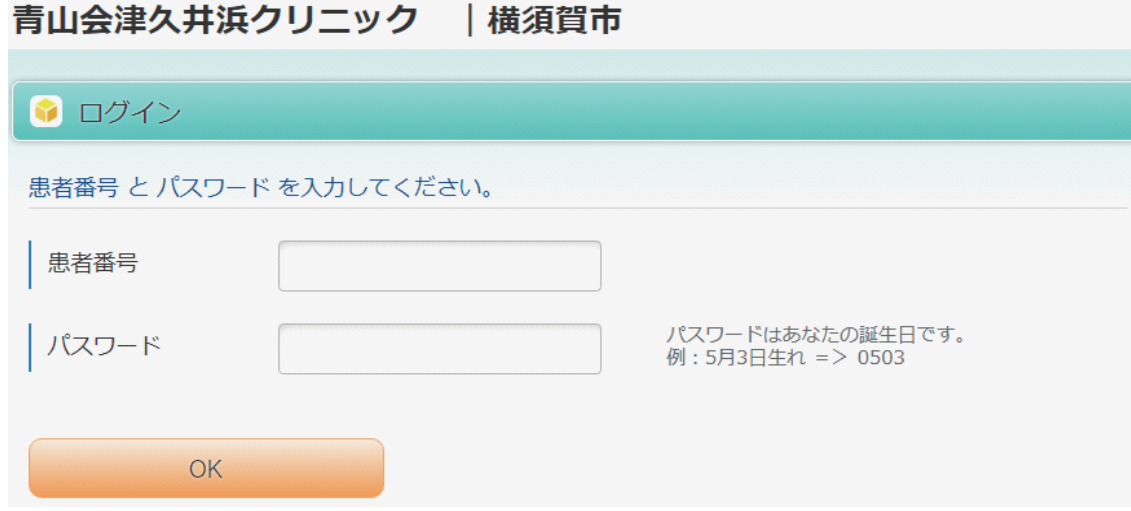

#### ステップ 2 「予約をとる」をクリックします

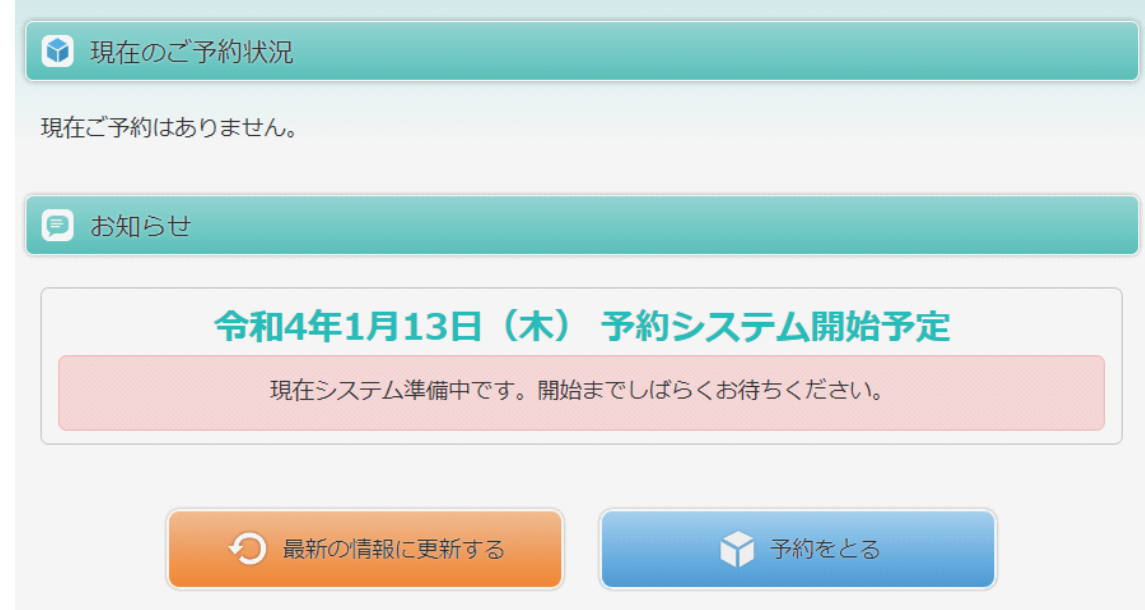

## ステップ 3 初回ログイン時にメールアドレスをご登録ください

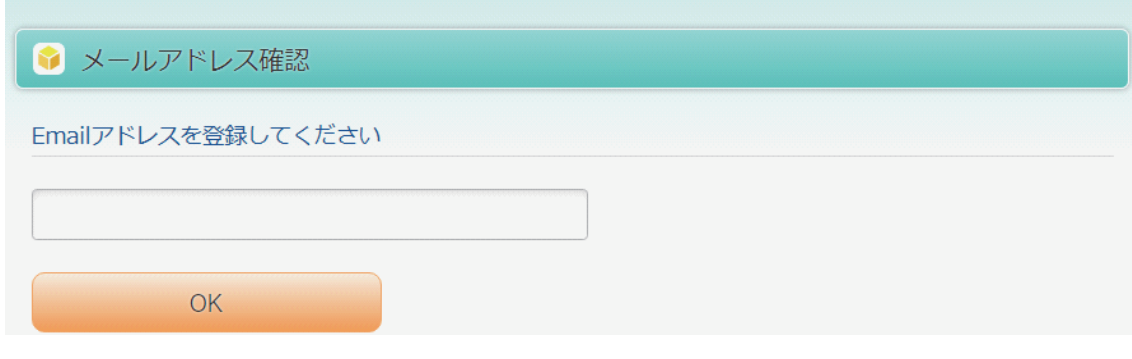